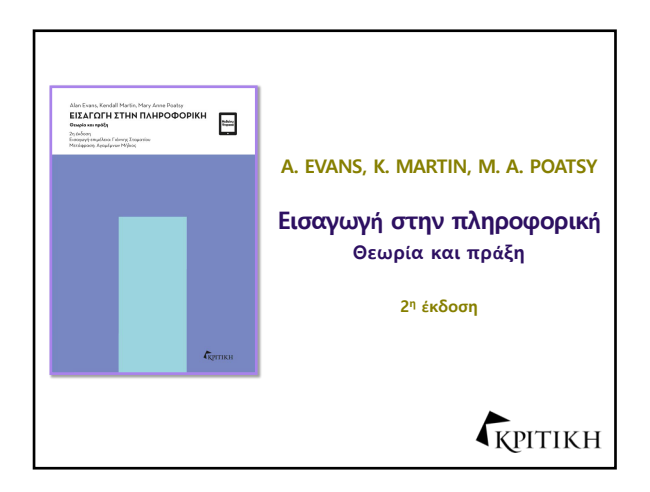

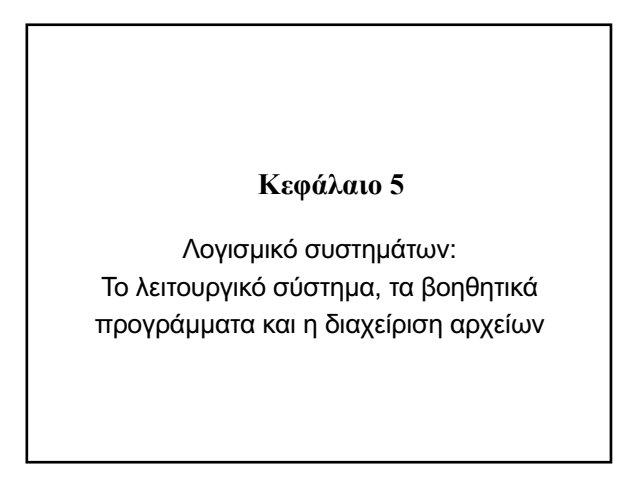

## *Το λογισµικό συστηµάτων*

- Τα βασικά στοιχεία των λειτουργικών συστημάτων
- Τι κάνει το λειτουργικό σύστημα
- Έναρξη του υπολογιστή

## **Τα βασικά στοιχεία των λειτουργικών συστηµάτων**

#### Στόχοι

- 5.1 Οι λειτουργίες του λειτουργικού συστήματος.
- 5.2 Τα πιο δημοφιλή λειτουργικά συστήματα για προσωπική χρήση.
- 5.3. Τα διαφορετικά είδη λειτουργικών συστημάτων για μηχανές, δίκτυα και επιχειρήσεις.

## **Τι κάνει το λειτουργικό σύστηµα**

#### Στόχοι

- 5.4 Το λειτουργικό σύστημα παρέχει στους χρήστες ένα μέσο για να αλληλεπιδρούν με τον υπολογιστή.
- 5.5 Το λειτουργικό σύστημα συμβάλλει στη διαχείριση υλικού, όπως ο επεξεργαστής, η μνήμη, ο χώρος αποθήκευσης και οι περιφερειακές συσκευές.
- 5.6 Αλληλεπίδραση του λειτουργικού συστήματος με το λογισμικό εφαρμογών.

## **Έναρξη του υπολογιστή**

#### Στόχος

5.7 Διεργασία εκκίνησης του υπολογιστή και χειρισμός σφαλμάτων κατά την εκκίνηση.

#### **Το λογισµικό συστηµάτων**

**Τα βασικά στοιχεία των λειτουργικών συστηµάτων (1 από 3) (Στόχος 5.1)**

- Τα βασικά στοιχεία του λογισμικού συστημάτων
	- Λειτουργικό σύστημα
	- Βοηθητικά προγράμματα
- Λειτουργίες του λειτουργικού συστήματος
	- Διαχειρίζεται το υλικό του υπολογιστή – Επιτρέπει στο λογισμικό εφαρμογών να
	- συνεργάζεται με τη CPU – Διαχειρίζεται, προγραμματίζει και συντονίζει τις εργασίες

## • Διεπαφή χρήστη **Το λογισµικό συστηµάτων Τα βασικά στοιχεία των λειτουργικών συστηµάτων (2 από 3) (Στόχος 5.1)**

- Ο τρόπος με τον οποίο ο χρήσης αλληλεπιδρά με τον υπολογιστή του
- Επιφάνεια εργασίας, εικονίδια, μενού
- Βοηθητικό πρόγραμμα
	- Εκτελεί εργασίες γενικού καθαρισμού και τακτοποίησης
- Πολυεργασία
	- Εκτέλεση περισσότερων από μία εργασιών κάθε φορά

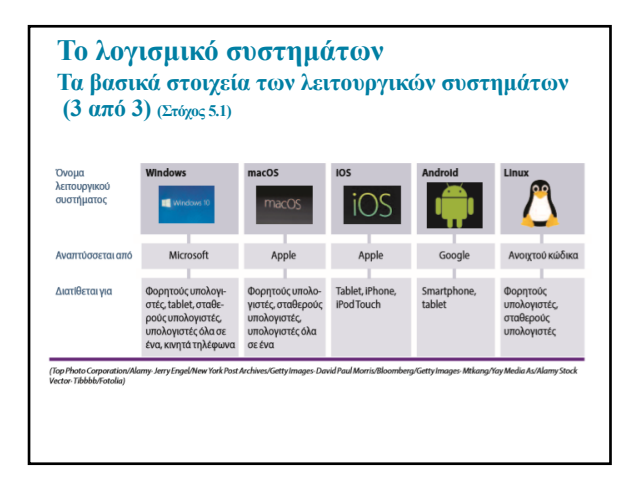

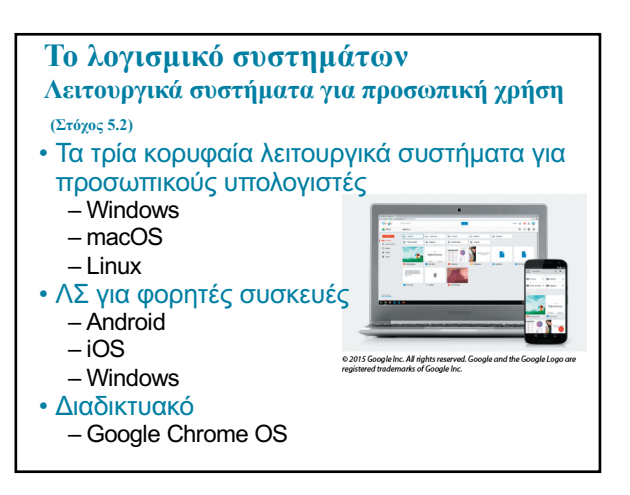

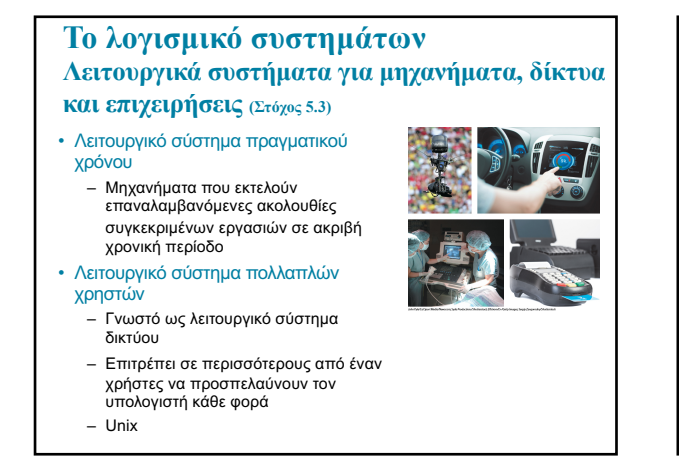

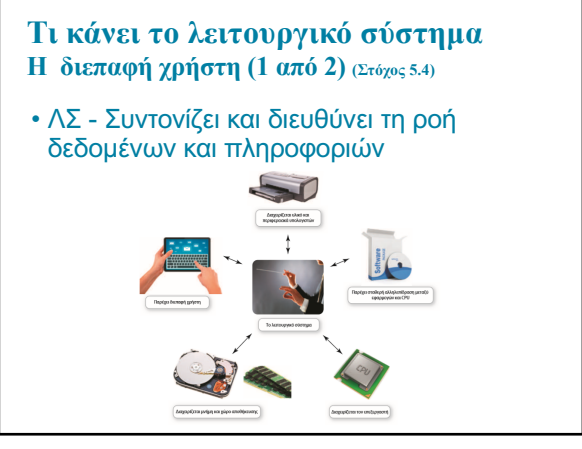

### **Τι κάνει το λειτουργικό σύστηµα Η διεπαφή χρήστη (2 από 2) (Στόχος 5.4)**

- Σας επιτρέπει να επικοινωνείτε με τον υπολογιστή
- Είδη διεπαφών

μενού

- Διεπαφή καθοδηγούμενη από εντολές
- Διεπαφή καθοδηγούμενη από – Γραφική διεπαφή χρήστη (GUI)

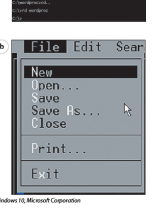

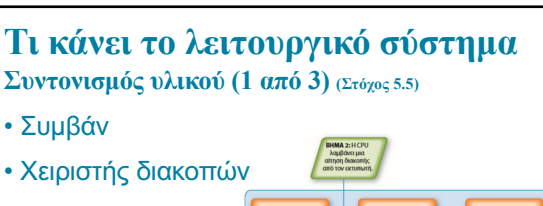

• Προλεκτική πολυεργασία • Spooler

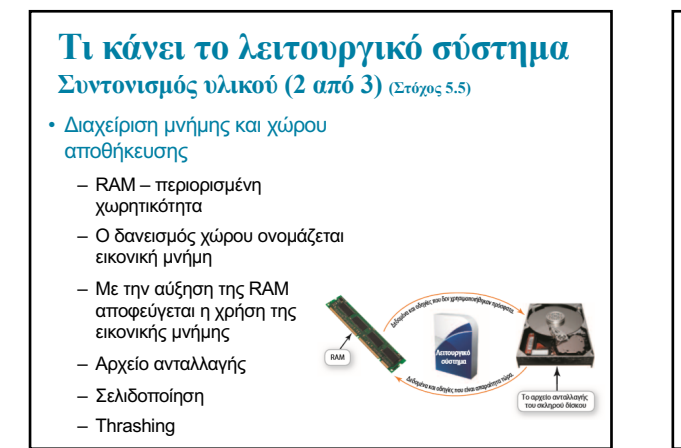

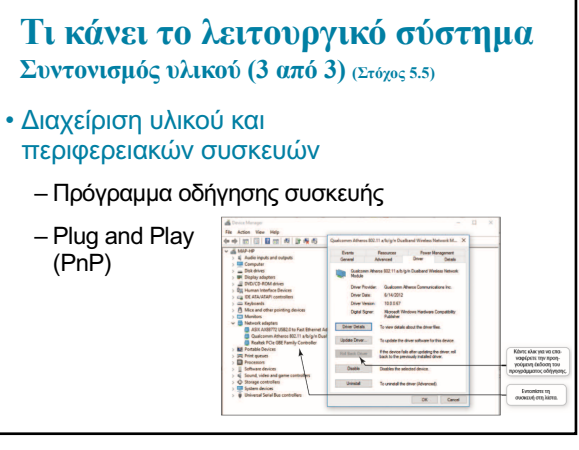

### **Τι κάνει το λειτουργικό σύστηµα Συντονισµός εφαρµογών λογισµικού (Στόχος 5.6)**

- Διεπαφές προγραμματισμού εφαρμογών (API)
	- Κομμάτια κώδικα που αναγνωρίζει η CPU
	- Χρησιμοποιούνται για παρόμοιες διαδικασίες
	- Παράδειγμα: Microsoft Direct X

## **Έναρξη του υπολογιστή Η διεργασία εκκίνησης (1 από 2) (Στόχος 5.7)**

### Βήμα 1: Ενεργοποίηση του BIOS

- Το BIOS είναι ένα πρόγραμμα το οποίο διαχειρίζεται την ανταλλαγή δεδομένων ανάμεσα στο ΛΣ και σε όλες τις συσκευές εισόδου και εξόδου
- Επίσης, είναι υπεύθυνο για τη φόρτωση του ΛΣ στη RAM.

#### Βήμα 2: Εκτέλεση του αυτοελέγχου εκκίνησης

– Βεβαιώνει ότι οι απαραίτητες περιφερειακές συσκευές είναι συνδεδεμένες και λειτουργούν

## **Έναρξη του υπολογιστή**

**Η διεργασία εκκίνησης (2 από 2) (Στόχος 5.7)**

Βήμα 3: Φόρτωση του λειτουργικού συστήματος

- Τα αρχεία συστήματος φορτώνονται στη RAM
- Ο πυρήνας, απαραίτητο εξάρτημα του ΛΣ, φορτώνεται στη συνέχεια

#### Βήμα 4: Έλεγχος ρυθμίσεων και προσαρμογών

– Το μητρώο περιέχει όλες τις διαφορετικές παραμέτρους (ρυθμίσεις) που χρησιμοποιούνται από το ΛΣ και από άλλες εφαρμογές

*Χρήση λογισµικού συστηµάτων*

- Η διεπαφή των Windows
- Διαχείριση αρχείων
- Βοηθητικά προγράμματα

## **Η διεπαφή των Windows**

#### Στόχος

.

5.8 Τα κύρια χαρακτηριστικά της διεπαφής των Windows.

## **Διαχείριση αρχείων**

#### Στόχος

5.9 Σύνοψη του τρόπου με τον οποίο το λειτουργικό σύστημα συμβάλλει στην οργάνωση του υπολογιστή και τη διαχείριση αρχείων και φακέλων.

## **Βοηθητικά προγράµµατα**

### Στόχος

5.10 Εργαλεία που χρησιμοποιούνται για την ενίσχυση της παραγωγικότητας του συστήματος, τη δημιουργία αντιγράφων ασφαλείας αρχείων και την παροχή δυνατοτήτων προσβασιμότητας.

# **Η διεπαφή των Windows Χρήση των Windows 10 (1 από 3) (Στόχος 5.8)**

Kougra<br>upopodos

• Επιφάνεια εργασίας

• Γραμμή εργασιών

- Κύρια περιοχή εργασίας
- 
- Εμφανίζει ανοιχτές και αγαπημένες εφαρμογές για εύκολη πρόσβαση
- Μενού Έναρξη
	- Παρέχει πρόσβαση σε όλες τις εφαρμογές που έχουν εγκατασταθεί στη συσκευή σας

### **Η διεπαφή των Windows Χρήση των Windows 10 (2 από 3) (Στόχος 5.8)**

- 
- Καρφίτσωμα

– Επιλογή των εφαρμογών που θα είναι πλακίδια στο «μενού Έναρξη»

• Εικονικές επιφάνειες εργασίας

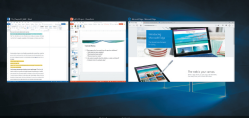

– Σας επιτρέπουν

να ταξινομείτε ομάδες παραθύρων σε διαφορετικές προβολές

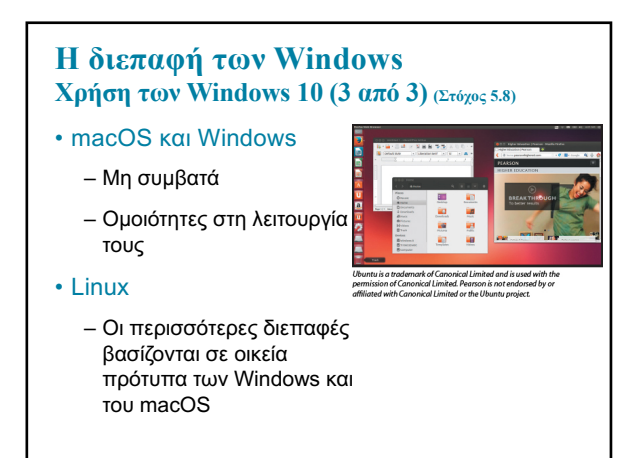

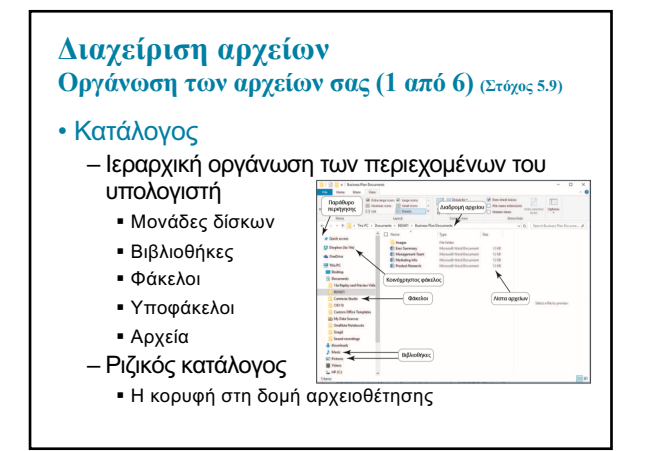

## **Διαχείριση αρχείων Οργάνωση των αρχείων σας (2 από 6) (Στόχος 5.9)**

- Ονομασία αρχείων
	- Όνομα αρχείο μοναδική ονομασία
	- Επέκταση ή τύπος αρχείου
	- Συμβάσεις όσον αφορά τις ονομασίες
	- Έως 255 χαρακτήρες
- Εξερεύνηση αρχείων
	- Βασικό εργαλείο για την ανεύρεση, προεπισκόπηση και διαχείριση του περιεχομένου ενός υπολογιστή

### **Διαχείριση αρχείων Οργάνωση των αρχείων σας (3 από 6) (Στόχος 5.9)**

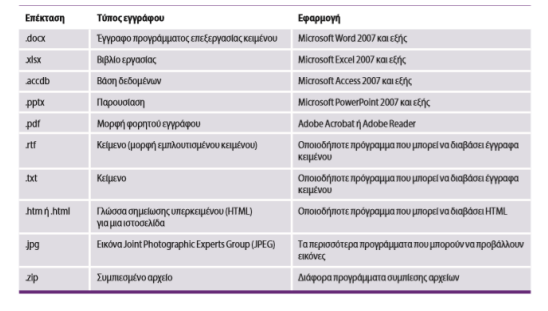

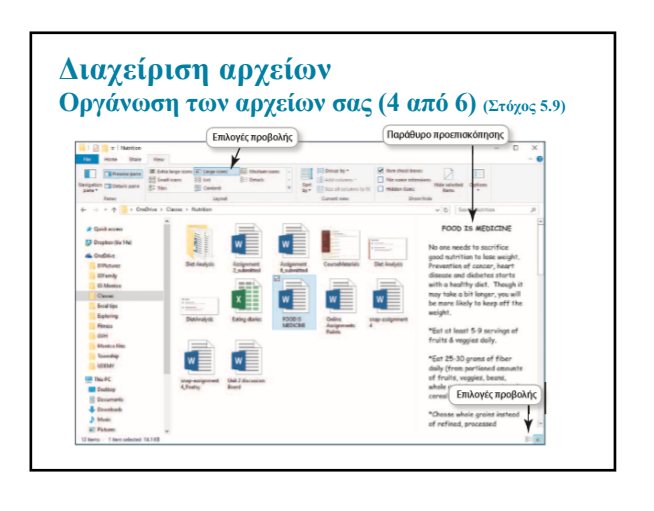

### **Διαχείριση αρχείων Οργάνωση των αρχείων σας (5 από 6) (Στόχος 5.9)**

- Αντιγραφή, μετακίνηση και διαγραφή αρχείων
	- Άνοιγμα
	- Αντιγραφή
	- Αποκοπή
	- Μετονομασία
	- Διαγραφή
	- Κάδος ανακύκλωσης

#### **Διαχείριση αρχείων Οργάνωση των αρχείων σας (6 από 6) (Στόχος 5.9)** • Συμπίεση αρχείων – Μειώνει το μέγεθος ενός μεγάλου αρχείου 9  $\frac{1}{2}$ – Διευκολύνει και :<br>Ευμπετεράνος φάκολος<br>το κέξερεσκηση αρχάιων»<br>το κέξερεσκηση αρχάιων» επιταχύνει την αποστολή στέκση μετάλνει το<br>Άος του αρχιόου<br>του ΚΠ και 20ο κπι

– Ενσωματωμένο βοηθητικό πρόγραμμα συμπίεσης αρχείων

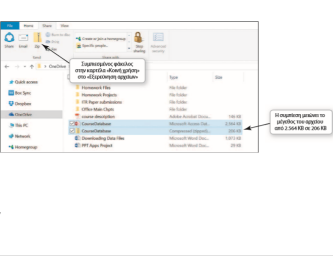

## **Βοηθητικά προγράµµατα**

- Περιλαμβάνονται στο λειτουργικό σύστημα – Firewall και προγράμματα συμπίεσης αρχείων
- Πωλούνται ως αυτόνομα προγράμματα
- Λογισμικό προστασίας από ιούς

## – Freeware

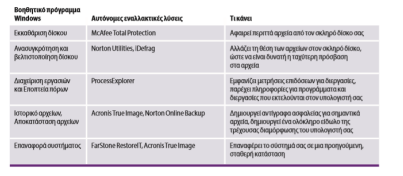

#### **Βοηθητικά προγράµµατα Βοηθητικά προγράµµατα διαχείρισης των Windows (1 από 3) (Στόχος 5.10)** • Βοηθητικά προγράμματα επιδόσεων συστήματος – Εκκαθάριση δίσκου **E.** %

- Διαχείριση εργασιών
- Ανασυγκρότηση

δίσκου

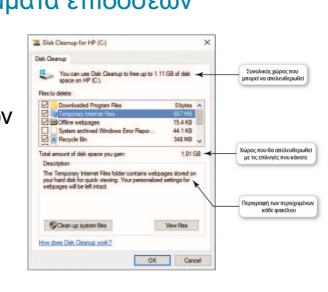

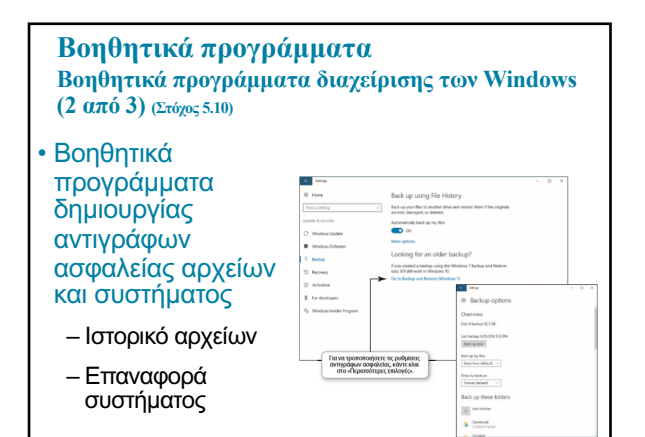

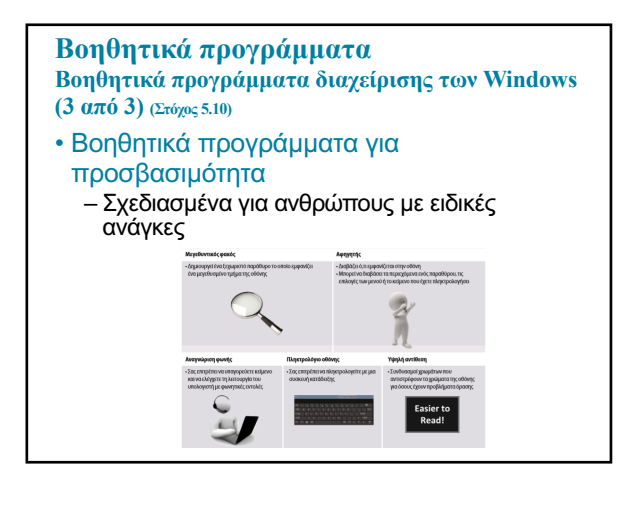

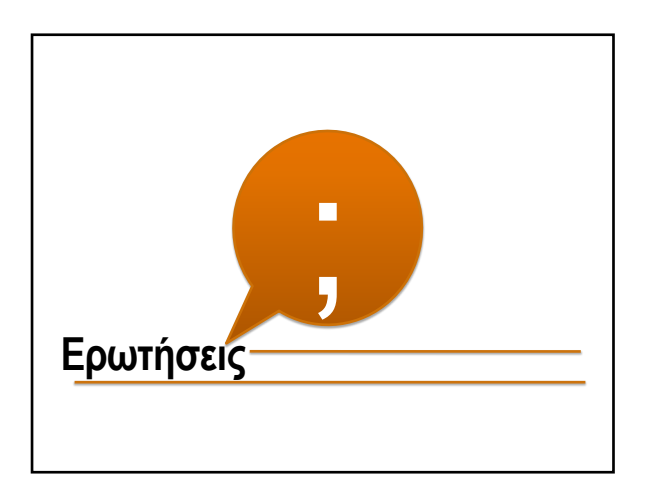

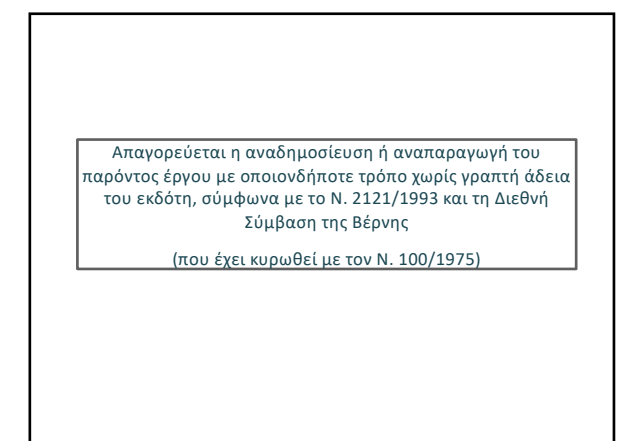